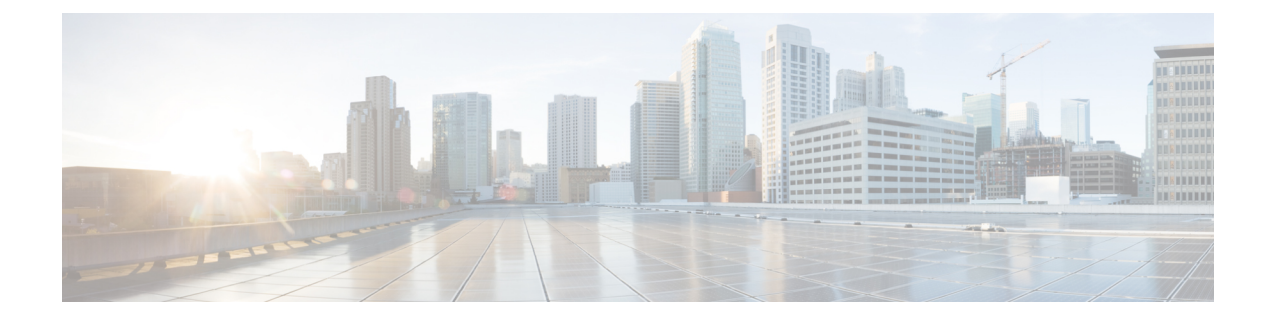

# **Installing and Upgrading Software**

- Software [Packaging](#page-0-0) on the Router, on page 1
- [Provisioning](#page-2-0) Files, on page 3
- File [Systems](#page-2-1) on the Router, on page 3
- System [Requirements,](#page-3-0) on page 4
- ISSU [Support](#page-4-0) Matrix, on page 5
- [Autogenerated](#page-9-0) Files and Directories, on page 10
- General [Prerequisites](#page-9-1) for Software Upgrade, on page 10
- General [Restrictions](#page-9-2) for Software Upgrade, on page 10
- Upgrading the [ROMMON](#page-10-0) on the RSP Module, on page 11
- Upgrading the [ROMMON](#page-13-0) on Cisco NCS 4201 and NCS 4202 Routers, on page 14
- Upgrading Firmware of the Power Supply [Monitoring](#page-16-0) Device, on page 17
- Loading the New Image and [Preparing](#page-18-0) for Upgrade, on page 19
- [Upgrading](#page-20-0) the Cisco NCS4200 Series Chassis, on page 21
- Secure eUSB [Configuration,](#page-29-0) on page 30
- Software Upgrade Process Using Install [Commands,](#page-29-1) on page 30
- Additional [References,](#page-32-0) on page 33

## <span id="page-0-0"></span>**Software Packaging on the Router**

### **Software Package Modes**

The router can be booted using any of the following:

- Consolidated—A single software image containing a full collection of software packages. This mode provides a simplified installation and can be stored in the bootflash, a TFTP server, or a network server.
- Sub-package—One or more sub-images that are extracted from the consolidated image. This mode provides optimized memory usage and requires that you store files in the bootflash directory.

### **Upgrade IOS Image in Sub-packages Mode**

To upgrade IOS image in sub-packages mode for the Cisco NCS 4202 routers:

```
request platform software package expand file source-URL [to destination-URL] [force]
[verbose] [wipe]
```

```
configure terminal
config-register 0x2
boot system flash [flash-fs:] [partition-number:] [filename]
exit
copy running-configuration startup-configuration
reload
```
### **Description of Commands**

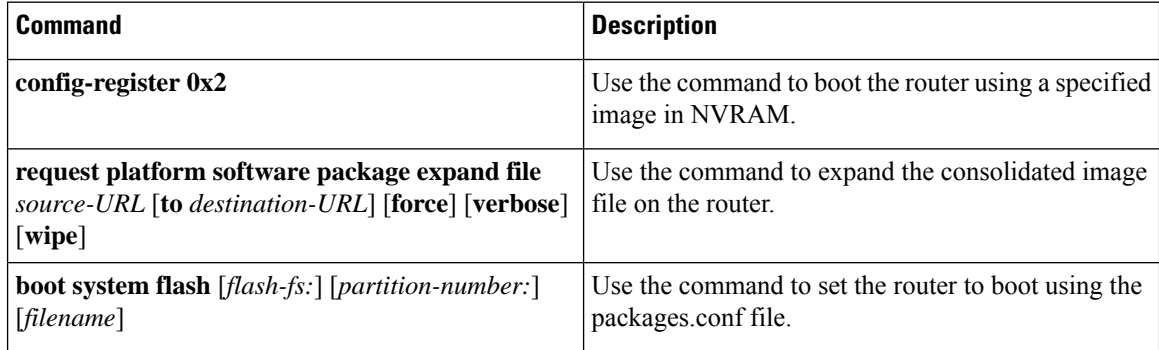

### **Configuration Example for Upgrading IOS Image in Sub-packages Mode**

The following example shows the upgrade of IOS image in sub-packages mode:

```
Router#request platform software package expand file
bootflash:ncs4202-universalk9_npe.17.03.01.SPA.bin
Verifying parameters
Expanding superpackage bootflash:ncs4202-universalk9_npe.17.03.01.SPA.bin
Validating package type
*Jul 16 14:41:05.881 IST: %INSTALL-5-OPERATION_START_INFO: R0/0: packtool:Started expand
package bootflash:ncs4202-universalk9_npe.17.03.01.SPA.bin
Copying package files
WARNING: packages.conf will replace the identical file that already exists in bootflash:
SUCCESS: Finished expanding all-in-one software package.
Router#
*Jul 16 14:45:30.606 IST: %INSTALL-5-OPERATION_COMPLETED_INFO: R0/0: packtool:Completed
expand package bootflash:ncs4202-universalk9_npe.17.03.01.SPA.bin
Router#config t
Router(config)#config-reg 0x2
Router(config)#no boot sys
Router(config)#boot system bootflash:packages.conf
Router(config)#exit
Router#copy running-config startup-config
```
Router#reload

 $[OK]$ 

Building configuration...

Destination filename [startup-config]?

### **Understanding Software Packages**

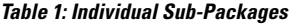

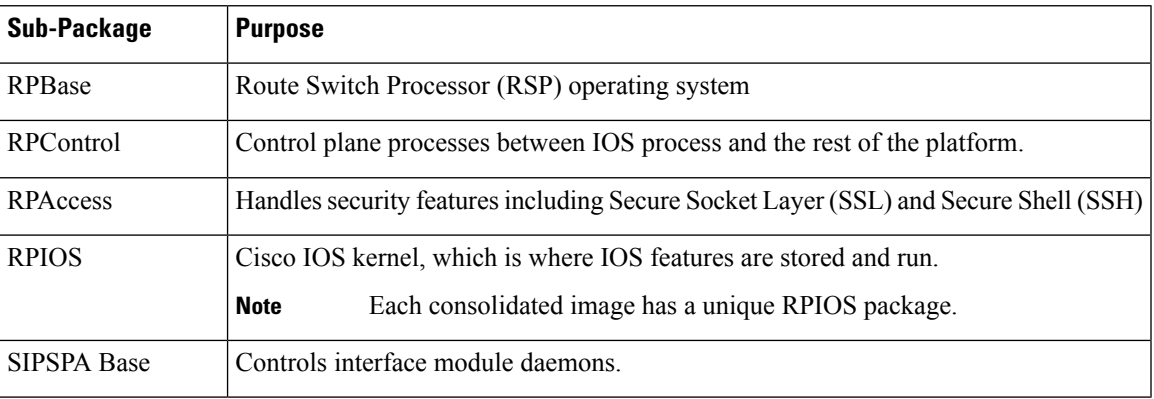

## <span id="page-2-0"></span>**Provisioning Files**

Provisioning files manage the boot process when the router is configured to boot in sub-packages. The provisioning file manages the bootup of each individual sub-package. Provisioning files are extracted automatically when individual sub-package files are extracted from a consolidated package. Provisioning files are not necessary for running the router using the complete consolidated package.

## <span id="page-2-1"></span>**File Systems on the Router**

### **Table 2: File Systems**

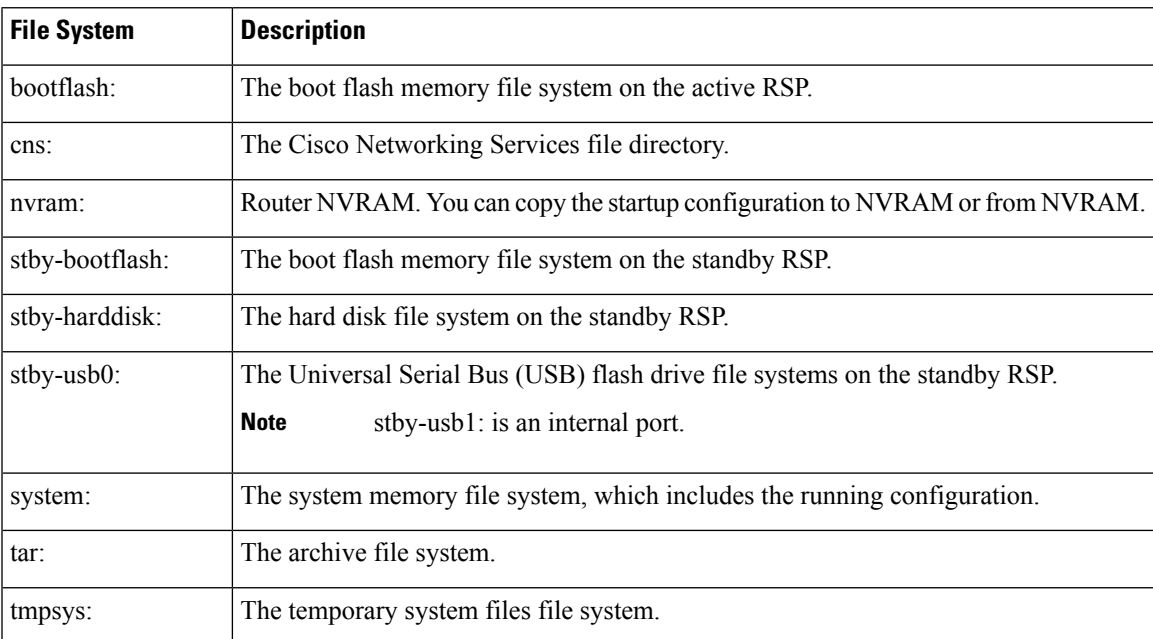

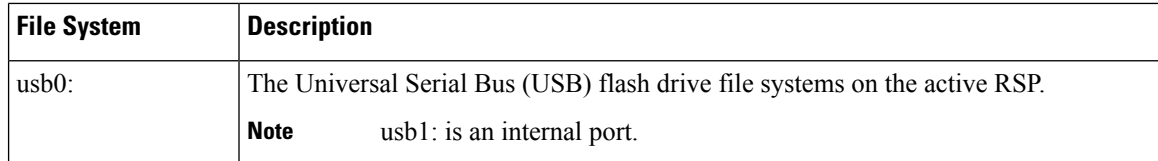

If you see a file system not listed in the above table, enter the **?** help option orsee the **copy** command reference for additional information on that file system.

## <span id="page-3-0"></span>**System Requirements**

## **RP Memory Recommendations**

**Table 3: Memory Recommendations for the NCS 4200 RSP3 Module - Consolidated Package Image**

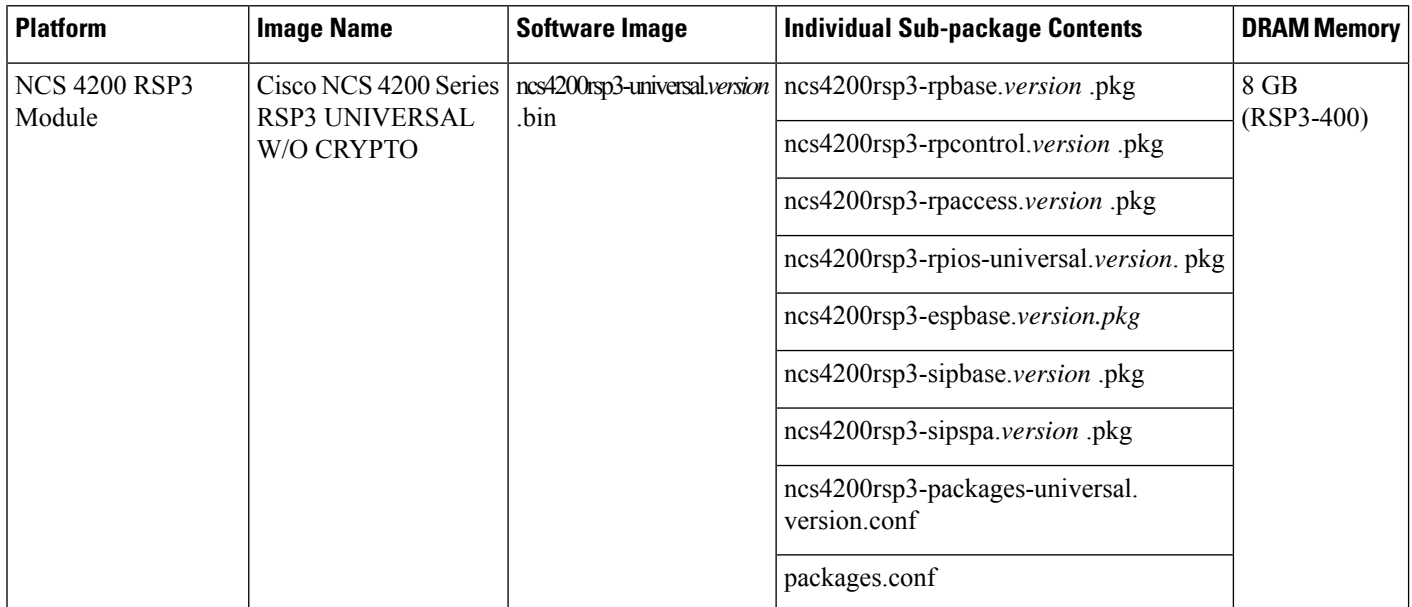

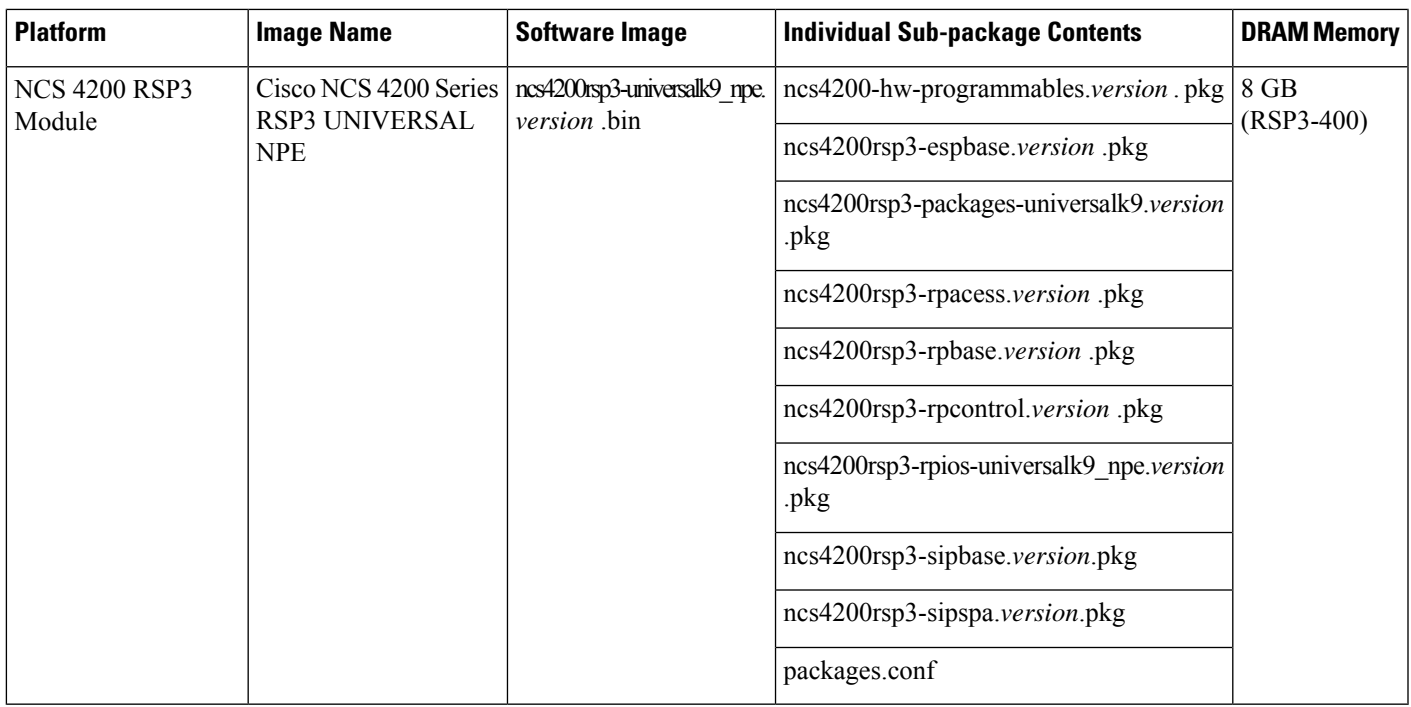

## <span id="page-4-0"></span>**Determining the Software Version**

You can use the **show version installed** command to list the installed sub-packages on the router.

# **ISSU Support Matrix**

### **Legend:**

NA: Not Applicable

NS: Not Supported

### **Table 4: ISSU Support Matrix**

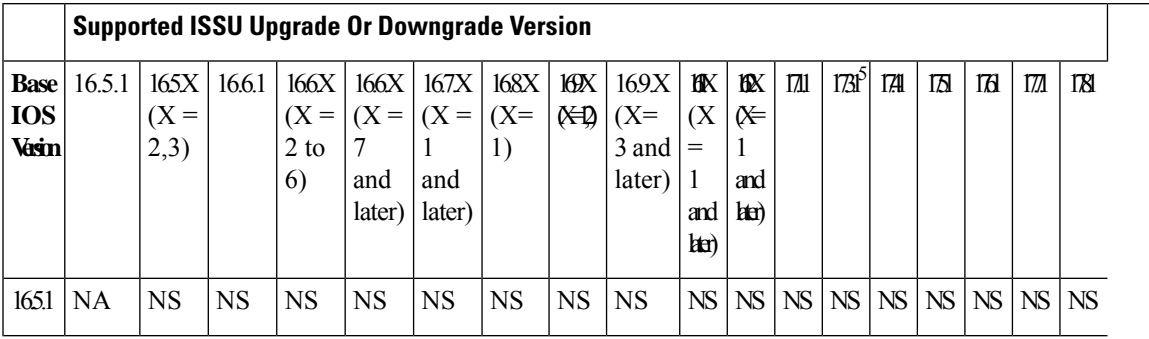

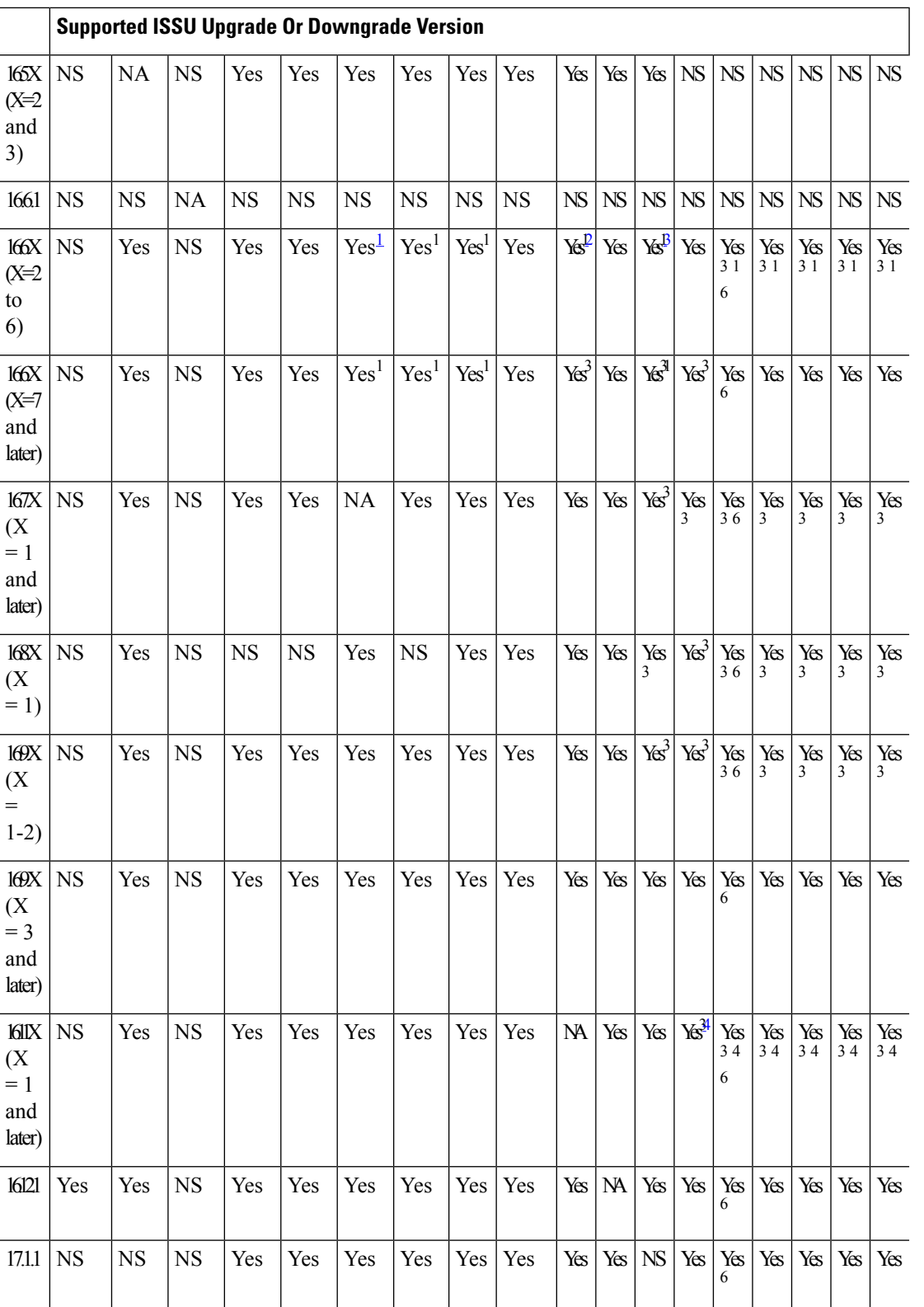

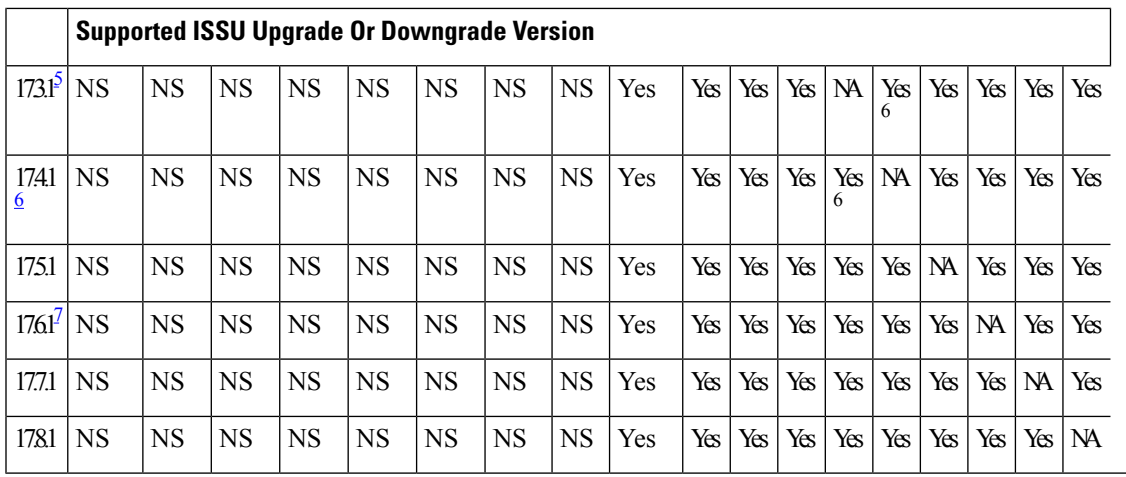

<span id="page-6-2"></span><span id="page-6-1"></span><sup>1</sup> With CEM IMs the ISSU (upgrade) is not supported directly from Cisco IOS XE Release 16.6.x to 16.7.3 or16.8.x or 16.9.x or 16.11.x, or 16.12.x release. ISSU upgrade should be done in two steps: First, upgrade from Cisco IOS XE Release 16.6.x to Cisco IOS XE Release 16.7.2. Then, upgrade from Cisco IOS XE Release 16.7.2 to the target release.

<span id="page-6-3"></span><span id="page-6-0"></span><sup>2</sup> Step ISSU (upgrade) to 17.1.1 with any of these images as intermediate image (16.9.3 and higher)

<span id="page-6-4"></span><sup>3</sup> Step ISSU (upgrade) to 17.X.X with any of these images as intermediate image (16.9.3 or higher, 16.11.1 and 16.12.1)

<span id="page-6-5"></span><sup>4</sup> Step ISSU (upgrade) to 17.x.x with any of these images as intermediate image (16.12.3)

<span id="page-6-6"></span><sup>5</sup> The 17.3.1 image auto ROMMON upgrade enables the RSP for an additional reset during software upgrade if the RSP does not have the latest ROMMON version.

<sup>6</sup> Upgrade ISSU from 16.x.x or 17.x.x to the 17.3.1or 17.3.2 or 17.4.1 release using single-step ISSU upgrade.

 $\frac{7}{10}$  The 17.6.1 image auto ROMMON upgrade enables the RSP for an additional reset during software upgrade if the RSP does not have the latest ROMMON version.

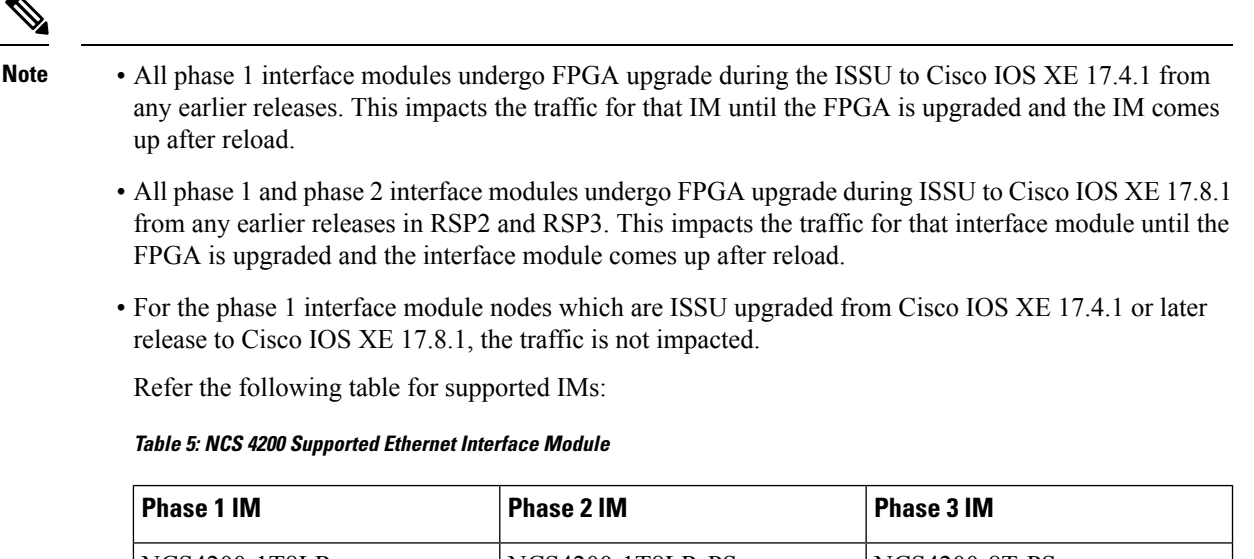

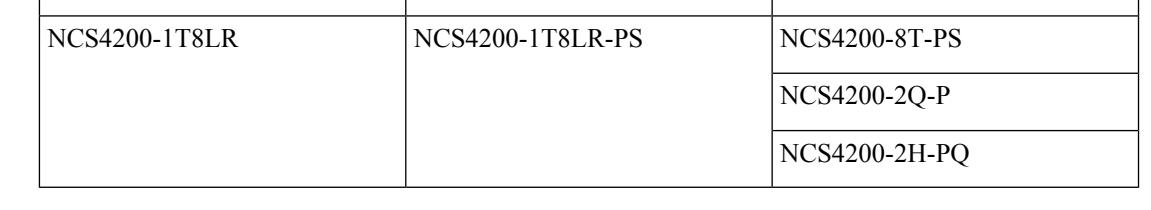

### **Restrictions**

- The ISSU upgrade operation requires that the ROMmon version be  $15.6(33r)S$  or higher for all releases starting from release Cisco IOS XE 16.11.x. For Cisco IOS XE Releases 16.6.x to 16.9.x, the minimum ROMmon version must be [15.6\(20r\)S](https://software.cisco.com/download/home/286281858/type/282046486/release/15.6(20r)S).
- You must enable the **port-channel max-memlink-per-pc 8** command when downgrading from Cisco IOS XE Release 16.11.x else, ISSU will fail.
- For Cisco IOS XE Releases from 17.12.x, for ISSU upgrade, there's an increase in the ISSU upgrade duration when CEM scale on the IM is enabled for 5000 or more services.

## **Setting the Interface Module Delay for ISSU**

Interface module delay refers to the duration that the system waits before enabling the new software on the upgraded interface modules. This delay isto ensure that all the interface modules have successfully synchronized with the new software before they are functioning.

The delay duration can vary depending on several factors, including the specific network device, the number of interface modules, and the complexity of the software upgrade being performed.

To set an optimum delay duration for the ISSU process, refer to the following table:

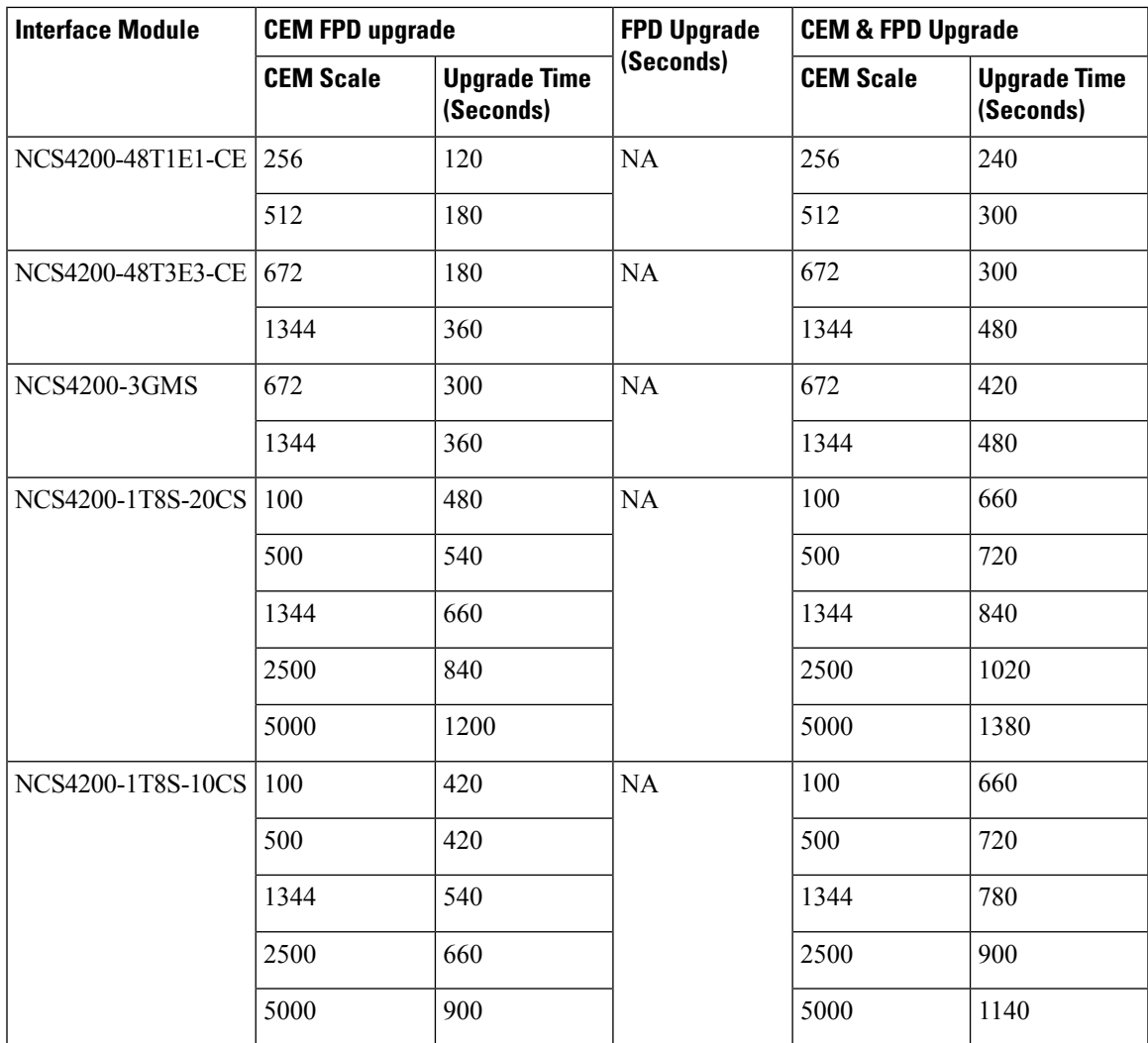

For example, consider a router with four interface modules:

- NCS4200-48T1E1-CE with 512 CEM FPD upgrade
- NCS4200-48T3E3-CE with 672 CEM FPD upgrade
- NCS4200-3GMS with 1344 CEM FPD upgrade
- NCS4200-1T8S-20CS with 5000 CEM FPD upgrade

Compare the delay durations of the four interface modules and select the one with the longest duration. For example, the NCS4200-1T8S-20CS delay duration is 1200 seconds, which is the longest compared to the delay durations of the other three interface modules.

Based on this information, set the delay duration to 1200 seconds for the ISSU upgrade for this router.

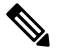

**Note** For more information on FPGA versions, refer to the respective version release notes.

## <span id="page-9-0"></span>**Autogenerated Files and Directories**

## $\triangle$

Any autogenerated file in the bootflash: directory should not be deleted, renamed, moved, or altered in any way unless directed by customer support; altering these files can have unpredictable consequences for system performance. **Caution**

### **Table 6: Autogenerated Files**

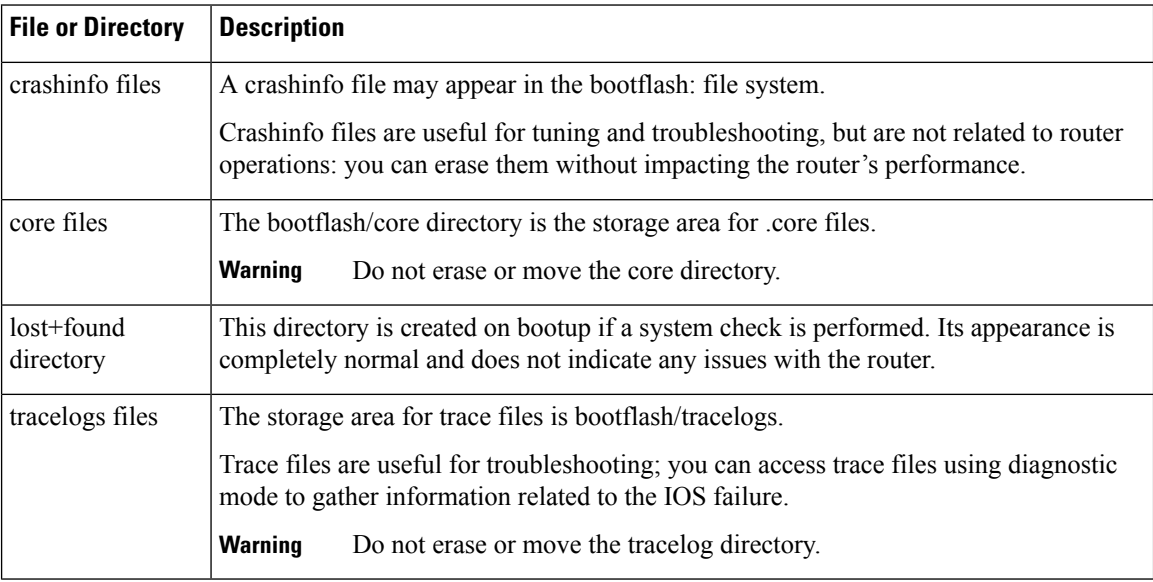

## <span id="page-9-1"></span>**General Prerequisites for Software Upgrade**

- The system must be booted in sub-package mode (with packages.conf).
- The packages.conf (base image packages) and the upgrade image should exist in the same location in the bootflash.

### <span id="page-9-2"></span>**Bootflash Space Requirements**

The software upgrade process requires a minimum of 2X image size available space in bootflash memory.

## **General Restrictions for Software Upgrade**

• Cisco IOS XE software compatibility issupported only between identical image types. Cross-image-type upgrades or installations(such asfrom an Universal image to an *Universalk9\_npeimage)* are *not*supported in the upgrade process.

- Running two different image types simultaneously is *not* supported.
- Software upgrades from one package mode to another are *not* supported.
- For software upgrade from IOS XE Release 16.x.x to IOS XE Release 16.z.z images, use the interface module delay as 1500, if the node has TDM IMs.

## <span id="page-10-0"></span>**Upgrading the ROMMON on the RSP Module**

#### **Table 7: Feature History**

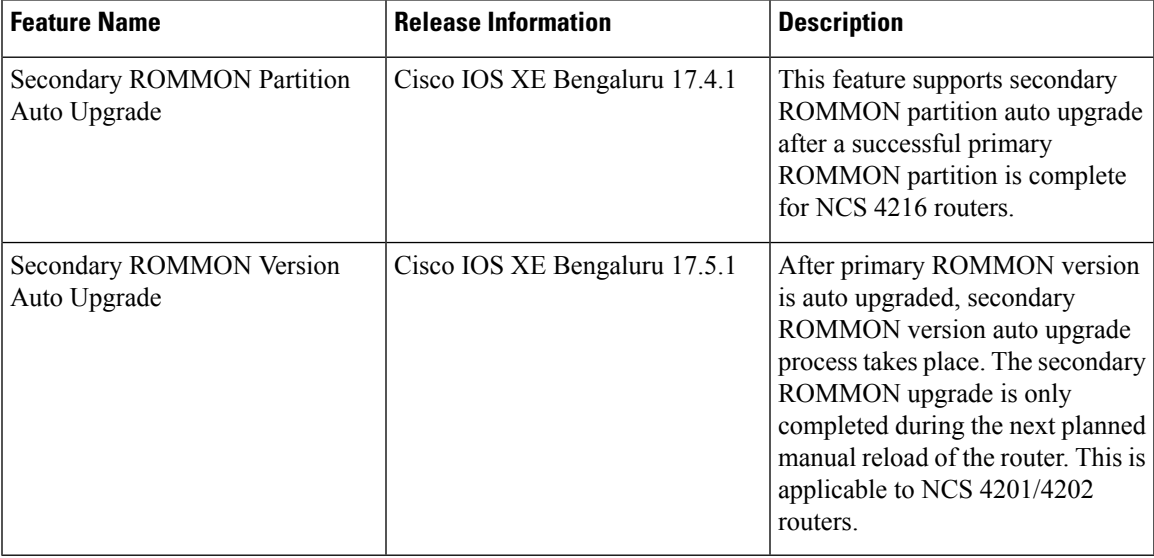

Starting with Cisco IOS XE Bengaluru release, 17.6.1, the 15.6(49r)S ROMMON version filters the restricted ROMMON variables during the bootup.

Starting with Cisco IOS XE Bengaluru release, 17.5.1, secondary ROMMON partition is also auto upgraded after a successful primary ROMMON partition upgrade is complete. You can reload the router at the next planned reload to complete the secondary ROMMON upgrade.

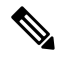

If the secondary ROMMON version is lesser than that of the primary ROMMON version, the secondary ROMMON gets auto upgraded. **Note**

For Cisco IOS XE Amsterdam Release 17.3.x, Cisco IOS XE Bengaluru Release 17.4.x, and earlier, the secondary ROMMON partition is not auto upgraded. You must manually upgrade it using the **upgrade rom-mon filename** command.

Starting with ROMMON release version 15.6(43r)S, ROMMON version is secure. Once the ROMMON version is upgraded, it cannot be downgraded to a non-secure ROMMON version.

Secure ROMMON is supported from Cisco IOS XE Amsterdam Release 17.3.1 onwards. However, it is compatible with all the releases.

Any future secure ROMMON upgrade or downgrade is only possible from Cisco IOS XE Amsterdam Release 17.3.1 onwards.

Any non-secureFPGA bundled releases moving to Cisco IOS XE Bengaluru Release 17.3.x or future releases can result in an FPGA upgrade and a ROMMON upgrade. If FPGA upgrade happens parallely with the ROMMON upgrade, you can only expect a single reload. If FPGA upgrade gets delayed and happens post ROMMON upgrade, two reloads are expected to complete both the upgrade processes. This is followed by a successful bootup of the target release image.

The router has two ROMMON regions (ROM0 and ROM1). We recommend that the upgrade is performed on both the regions.

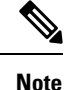

For Cisco IOS XE Gibraltar Release 16.9.5, Cisco IOS XE Gibraltar Release 16.12.3, Cisco IOS XE Amsterdam 17.1.x, and Cisco IOS XE Amsterdam 17.3.1, a minimum diskspace of 2 MB is required in the boot flash memory file system for a successful ROMMON auto upgrade process. For a diskspace lesser than 2 MB, ROMMON auto upgrade fails and the router reboots.

Routers running a ROMMON version that is lower than version 15.6(33r)S is auto upgraded to version 15.6(33r)S during a router restart. However, if a Cisco IOS XE release with ROMMON image is bundled with a version lower than the running ROMMON version, then the ROMMON is not auto downgraded. **Note**

**Note**

Before installing the Cisco IOS XE Amsterdam 17.3.1, you *must* upgrade the ROMMON to version 15\_6\_43r\_s or higher to avoid bootup failure. This is applicable to NCS 4202 routers.

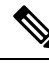

**Note**

Starting with Cisco IOS XE Amsterdam 17.3.1, While performing an auto upgrade of ROMMON, only primary partition is upgraded. Use the **upgrade rom-mon filename** command to upgrade the secondary partition of the ROMMON. However, the router can be reloaded during the next planned reload to complete the secondary ROMMON upgrade.

To avoid actions that might make your system unable to boot, read this entire section before starting the upgrade. **Caution**

### **Procedure**

**Step 1** Check the RSP bootup ROMMON region (ROM0 or ROM1). The example, shows the RSP boots up from ROM0 region.

### **Example:**

System Bootstrap, Version 15.6(4r)S, RELEASE SOFTWARE (fc1)

Technical Support: http://www.cisco.com/techsupport Copyright (c) 2015 by cisco Systems, Inc. Compiled Thu 29-Oct-15 23:24 by ccai Current image running: Boot ROM0

**Step 2** Copy the ROMMON image to the bootflash on the active and standby RSP.

#### **Example:**

copy bootflash:ncs4200-rommon.15.6(4r)S.pkg

- **Step 3** Use the**upgrade rom-monitor filename** *bootflash:ncs4200-rommon.15.6(4r)S.pkg* **R0** command to upgrade the version.
	- R0 represents RSP in slot0 of the chassis. Step 3 upgrades the ROMMON region of the RSP that is not used (ROM1 region) as ROM 0 region is used (in this procedure) in Step 1 to boot up the RSP. **Note**
- **Step 4** Upgrade the ROMMON on the Standby RSP (for High Availability) using **upgrade rom-monitor filename** *bootflash:ncs4200rommon.15.6(4r)S.pkg* **R1** command.
	- R1 represents the RSP in slot1 of the chassis. Step 4 upgrades the ROMMON region of the RSP that is not used (ROM 0 region). **Note**
- **Step 5** Reload the router.

#### **Example:**

```
System Bootstrap, Version 15.6(4r)S, RELEASE SOFTWARE (fc1)
Technical Support: http://www.cisco.com/techsupport
Copyright (c) 2015 by cisco Systems, Inc.
Compiled Thu 29-Oct-15 23:24 by ccai
Current image running: Boot ROM0
Last reset cause: RSP-Board
UEA platform with 2097152 Kbytes of main memory
Rommon upgrade requested
Flash upgrade reset 1 in progress
.......
System Bootstrap, Version 12.2(20120514:121217) [npenumar-pegasus rommon 02 183], DEVELOPMENT
SOFTWARE
Copyright (c) 1994-2008 by cisco Systems, Inc.
Compiled Fri 15-Jun-12 11:45 by ccai
Current image running: *Upgrade in progress* Boot ROM1
Last reset cause: BootRomUpgrade
UEA platform with 2097152 Kbytes of main memory
```
### **Step 6** Reload the router again to confirm bootup from upgraded ROMMON region ROM1.

#### **Example:**

```
System Bootstrap, Version 15.6(4r)S, RELEASE SOFTWARE (fc1)
Technical Support: http://www.cisco.com/techsupport
Copyright (c) 2015 by cisco Systems, Inc.
Compiled Thu 29-Oct-15 23:24 by ccai
Current image running: Boot ROM1
```
**Step 7** Repeat Step 3 to Step 6 to update the other region on the RSP (ROM0) region in this procedure.

**Note** We recommend that both region ROM0 and ROM1 are upgraded.

## <span id="page-13-0"></span>**Upgrading the ROMMON on Cisco NCS 4201 and NCS 4202 Routers**

#### **Table 8: Feature History**

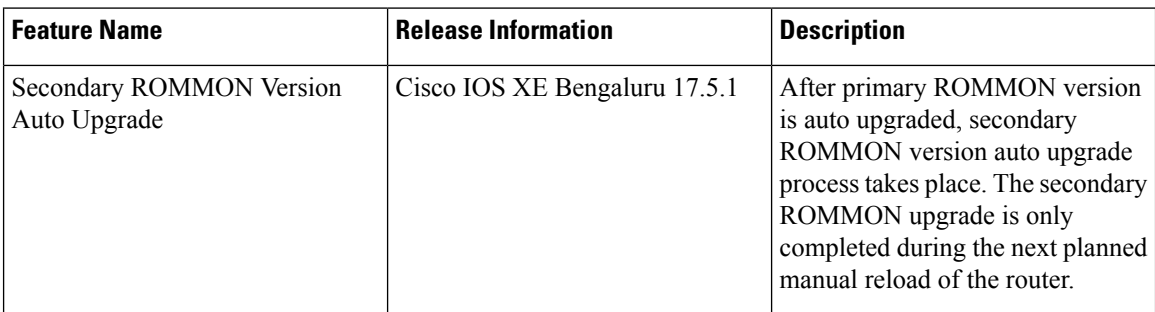

Starting with Cisco IOS XE Bengaluru release 17.5.1, after primary ROMMON version is auto upgraded, secondary ROMMON version auto upgrade process takes place. The secondary ROMMON upgrade is only completed during the next planned manual reload of the router.

**Note**

If the secondary ROMMON version is lesser than that of the primary ROMMON version, the secondary ROMMON gets auto upgraded.

The router has two ROMMON regions (ROM0 and ROM1). We recommend that the upgrade is performed on both the regions.

 $\sqrt{}$ 

To avoid actions that might make your system unable to boot, read this entire section before starting the upgrade. **Caution**

**1.** Check the booted ROMMON region (ROM0 or ROM1). The example, shows the device booting up from ROM0 region.

#### **Example**:

```
System Bootstrap, Version 15.6(32r)S, RELEASE SOFTWARE (fc1)
Technical Support: http://www.cisco.com/techsupport
Copyright (c) 2018 by cisco Systems, Inc.
Compiled Thu 30-Aug-18 06:23 by pallavik
*Upgrade in progress* Boot ROM1
Last reset cause: BootRomUpgrade
link status 0
link status 0
UEA platform with 3670016 Kbytes of main memory
```
- **2.** Copy the ROMMON pkg file **asr920\_15\_6\_43r\_s\_rommon.pkg** to the bootflash.
- **3.** Use the **upgrade rom-monitor filename asr920\_15\_6\_43r\_s\_rommon.pkg all** command to upgrade the version.
- **4.** Reload the router and ensure device is booted from upgrade region ROM0.

#### **Example**:

```
System Bootstrap, Version 15.6(32r)S, RELEASE SOFTWARE (fc1)
Technical Support: http://www.cisco.com/techsupport
Copyright (c) 2018 by cisco Systems, Inc.
Compiled Thu 30-Aug-18 06:23 by pallavik
Boot ROM1
Last reset cause: RSP-Board
Rommon upgrade requested
Flash upgrade reset 1 in progress
.......
System Bootstrap, Version 15.6(43r)S, RELEASE SOFTWARE (fc1)
Technical Support: http://www.cisco.com/techsupport
Copyright (c) 2020 by cisco Systems, Inc.
Compiled Tue 19-May-20 22:55 by pallavik
*Upgrade in progress* Boot ROM0
Last reset cause: BootRomUpgrade
link status 0
link status 0
UEA platform with 3670016 Kbytes of main memory
We're coming up from a flash upgrade reset cookie
rommon 1 >
```
**5.** Repeat steps 3 and 4 to update the other region router (ROM1) region in this procedure.

We recommend you to upgrade that both ROM0 and ROM1 regions. **Note**

Starting with Cisco IOS XE Amsterdam 17.3.1 and higher, secondary partition upgrade is performed only after loading version 17.3.1 or higher.

### **Verifying ROMMON Upgrade on the Cisco NCS 4202**

Use the **show platform** command to verify the ROMMON upgrade.

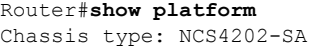

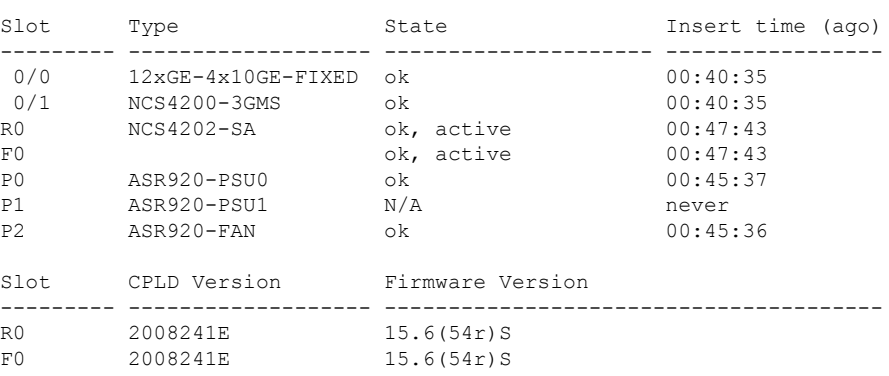

Router#

### **Auto Upgrade**

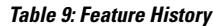

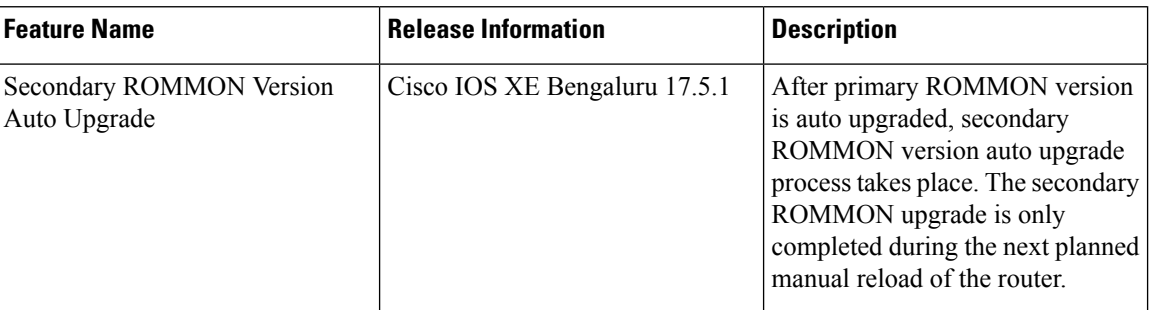

• The ROMMON image upgrade from Cisco IOS XE Release 3.x to Cisco IOS XE Everest Release 16.5.1 is *not* mandatory. We recommend a ROMMON upgrade for effective utilization of the new features delivered in Cisco IOS XE Everest 16.5.1 and later releases.

- We recommend you to reload the router two times for successful ROMMON and software image upgrade.
- You cannot expand the Cisco IOS XE Release 16.x image into the Cisco IOS XE Release 3.x images. The bin. file may be used to reload the image.
- Before installing the Cisco IOS XE Amsterdam Release 17.3.1, you *must* upgrade the ROMMON to version 15\_6\_43r\_s or higher to avoid bootup failure. Booting in sub package mode takes care of auto upgrade to ROMMON version 15\_6\_43r\_s on bootup. This workaround is not applicable to devices installed with ROMMON version 15.6(9r)S.
- For Cisco IOS XE Amsterdam Release 17.3.x, a minimum diskspace of 2 MB is required in the boot flash memory file system for a successful ROMMON auto upgrade process. For a diskspace lesser than 2 MB, ROMMON auto upgrade fails and the router reboots.
- For Cisco IOS XE Amsterdam Release 17.3.x, Cisco IOS XE Bengaluru Release 17.4.x, and earlier, the secondary ROMMON partition is *not* auto upgraded. You must manually upgrade it using the **upgrade rom-mon filename** command.
- Secure ROMMON is supported from Cisco IOS XE Amsterdam Release 17.3.1 onwards. However, it is compatible with all the releases.
- Any future secure ROMMON upgrade or downgrade is only possible from Cisco IOS XE Amsterdam Release 17.3.1 onwards.
- Starting with Cisco IOS XE Bengaluru Release 17.4.1, Cisco NCS 4201 and Cisco NCS 4202 routers are auto upgraded to ROMMON version 15\_6\_44r\_s.
- Starting with ROMMON release version 15.6(43r)S, ROMMON version is secure. Once the ROMMON version is upgraded, it cannot be downgraded to a non-secure ROMMON version.
- Starting with Cisco IOS XE Bengaluru Release 17.5.1, secondary ROMMON partition is also auto upgraded after a successful primary ROMMON partition upgrade is complete. You can reload the router at the next planned reload to complete the secondary ROMMON upgrade.

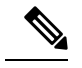

If the secondary ROMMON version is lesser than that of the primary ROMMON version, the secondary ROMMON gets auto upgraded. **Note**

• Any non-secure FPGA bundled releases moving to Cisco IOS XE Bengaluru Release 17.3.x or future releases can result in an FPGA upgrade and a ROMMON upgrade. If FPGA upgrade happens parallely with the ROMMON upgrade, you can only expect a single reload. If FPGA upgrade gets delayed and happens post ROMMON upgrade, two reloads are expected to complete both the upgrade processes. This is followed by a successful bootup of the target release image.

However, starting with Cisco IOS XE Bengaluru Release 17.5.1, for Cisco NCS 4201 and Cisco NCS 4202 routers, ROMMON and FPGA upgrade are synchronized to happen in a single reload.

## <span id="page-16-0"></span>**Upgrading Firmware of the Power Supply Monitoring Device**

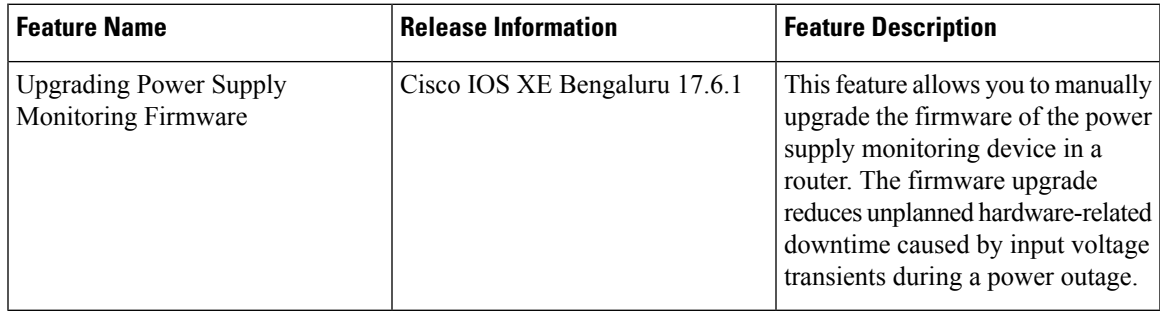

#### **Table 10: Feature History**

Starting with Cisco IOS XE Bengaluru 17.6.1, you can manually upgrade the firmware of the power supply monitoring device in a router. The firmware upgrade reduces unplanned hardware-related downtime caused by input voltage transients during a power outage.

### **Supported Platforms**

### **Table 11: Feature History**

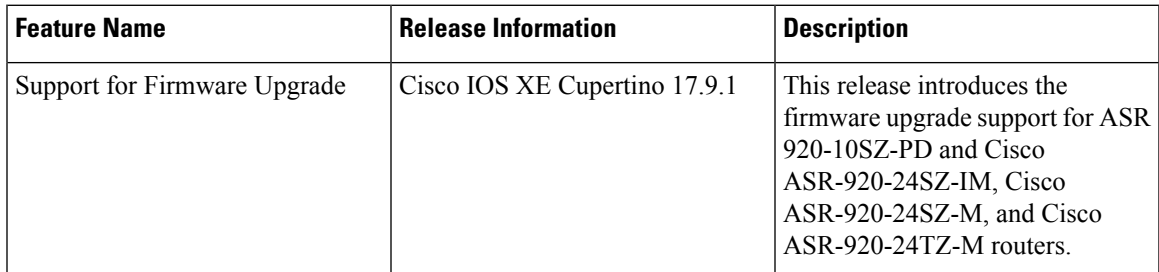

Starting with Cisco IOS XE Cupertino Release 17.9.1, firmware upgrade issupported on the following routers:

• ASR 920-10SZ-PD

- ASR-920-24SZ-IM
- ASR-920-24SZ-M
- ASR-920-24TZ-M

The firmware upgrade reduces unplanned hardware-related downtime caused by input voltage transients during a power outage.

• NCS4202-SA using A920-PWR400-D power supply

### **Restrictions for Upgrading the Firmware**

- Automatic firmware upgrade is not supported, you must upgrade it manually.
- For the upgrade to take effect, the router reboots automatically, which results in a service interruption for a few minutes.

 $\bigwedge$ 

**Caution**

Ensure that there's a stable power supply during the firmware upgrade. This mitigates any unplanned hardware-related downtime in a router.

### **Upgrading the Firmware Manually**

To upgrade the firmware, you should perform the following steps:

### **Procedure**

**Step 1** Execute the **show upgrade hw-programmable** command to display the current firmware version.

#### **Example:**

```
Router#show upgrade hw-programmable adm 0 firmware-version
Hw-programmable ADM Firmware Versions
version[0] version[1] version[2]
----------------------------------------------------------------------------
```
 $\begin{array}{ccc} 0 & 1 & 0 \end{array}$ 

### **Step 2** Execute the **upgrade hw-programmable** command to upgrade the firmware.

```
Example:
```

```
Router#upgrade hw-programmable adm 0
```

```
*Jan 27 06:47:45.760: %IOSXE-3-PLATFORM: F0: cmand: ADM1066 f/w upgrade,
*Jan 27 06:47:45.764: %IOSXE-3-PLATFORM: F0: cmand: ADM1066 CONF EEPROM erase,
*Jan 27 06:47:46.312: %IOSXE-3-PLATFORM: F0: cmand: ADM1066 CONF EEPROM program,
*Jan 27 06:47:47.089: %IOSXE-3-PLATFORM: F0: cmand: ADM1066 CONF EEPROM verify,
*Jan 27 06:47:47.546: %IOSXE-3-PLATFORM: F0: cmand: ADM1066 CONF EEPROM verify done,
*Jan 27 06:47:47.547: %IOSXE-3-PLATFORM: F0: cmand: ADM1066 SE EEPROM erase,
*Jan 27 06:47:48.222: %IOSXE-3-PLATFORM: F0: cmand: ADM1066 SE EEPROM program,
*Jan 27 06:47:49.213: %IOSXE-3-PLATFORM: F0: cmand: ADM1066 SE EEPROM verify,
*Jan 27 06:47:49.714: %IOSXE-3-PLATFORM: F0: cmand: ADM1066 SE EEPROM verify done,
*Jan 27 06:47:49.714: %IOSXE-3-PLATFORM: F0: cmand: ADM Upgrade Completed System Going for
Power Cycle
```

```
Router#
System Bootstrap, Version 15.6(43r)S, RELEASE SOFTWARE (fc1)
Technical Support: http://www.cisco.com/techsupport
Copyright (c) 2020 by cisco Systems, Inc.
Compiled Mon 18-May-20 03:16 by pallavik
Starting Initialization of FMAN0
Loading ucode for FMAN0, size: 31424, ver: 106.04.14
Silicon Rev Major:Minor [1:1]
Initializing the pci..
IOFPGA version[2008241e]
Boot ROM1
Last reset cause: PowerOn
UEA platform with 1048576 Kbytes of main memory
```
**Step 3** Execute the **show upgrade hw-programmable** command to verify the upgrade.

#### **Example:**

```
Router#show upgrade hw-programmable adm 0 firmware-version
Hw-programmable ADM Firmware Versions
```
version[0] version[1] version[2] ----------------------------------------------------------------------------  $\begin{array}{ccc} 0 & 1 & 1 \end{array}$ 

**Note**

0.1.1.

## <span id="page-18-0"></span>**Loading the New Image and Preparing for Upgrade**

The following sections describe the steps required to load a new image and prepare for an upgrade.

### **Creating a Service Upgrade Directory**

Before creating a new Service Upgrade directory, verify if that directory already exists in the bootflash of the active and standby RSPs.

• For Cisco NCS4202-SA, the current firmware version is 0.1.0 and the upgraded version is

```
Router# dir bootflash:
Directory of bootflash:/
11 drwx 16384 Jan 12 2016 02:05:30 +00:00 lost+found
                      310689 drwx 4096 May 10 2016 17:14:20 +00:00 .prst_sync
  12 -rwx 145860 Jul 30 2016 00:12:46 +00:00 smartdebug.tcl
523265 drwx 77824 Jul 31 2016 15:52:38 +00:00 tracelogs
  13 -rwx 7074 Jan 12 2016 02:06:34 +00:00 tracelogs.508
179873 drwx 4096 Jul 21 2016 21:59:18 +00:00 core
98113 drwx 4096 Jan 12 2016 02:19:45 +00:00 .rollback_timer<br>605025 drwx 4096 Jan 12 2016 02:20:40 +00:00 .installer
                       605025 drwx 4096 Jan 12 2016 02:20:40 +00:00 .installer
752193 drwx 4096 Jul 29 2016 23:48:14 +00:00 su
```
If the SU directory exists, skip to Deleting an Existing packages.conf File.

If the directory does not exist in the bootflash, create the directory by running the following command:

```
Router# mkdir su
Create directory filename [su]?
Created dir bootflash:/su
```
### **Deleting an Existing packages.conf File**

Before loading the new image to bootflash:su/, you must delete the existing packages.conf file. This step is required only if the bootflash:su/ directory already existed in the bootflash and contains an expanded image with a packages.conf file.

Remove all other unused images (.bin, or expanded image with .conf and .pkg as file extensions) from the existing SU directory. **Note**

To delete packages.conf on the active RSP:

```
Router# delete bootflash:su/packages.conf
Delete filename [su/packages.conf]?
```
Delete bootflash:su/packages.conf? [confirm]

Repeat this procedure on the standby RSP by running the command delete stby-bootflash:su/packages.conf.

If you created the SU directory in the previous step, skip to Copying the Image to bootflash:su/.

### **Copying the Image to Bootflash**

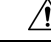

**Caution** Ensure that upgrade image that you have chosen is supported by your current software version.

From the privileged EXEC mode:

Router# copy usb0:ncs4200rsp3-universalk9\_npe.03.18.08v.S.156-2.S8v-std.bin bootflash:su/

Destination filename [su/ncs4200rsp3-universalk9\_npe.03.18.08v.S.156-2.S8v-std.bin]?

For more information on copying the image from a remote server, se[ehttp://www.cisco.com/c/en/us/td/docs/](http://www.cisco.com/c/en/us/td/docs/routers/ncs4200/configuration/guide/sysmgmt/sysimgmgmt-ncs4200-book.html) [routers/ncs4200/configuration/guide/sysmgmt/sysimgmgmt-ncs4200-book.html](http://www.cisco.com/c/en/us/td/docs/routers/ncs4200/configuration/guide/sysmgmt/sysimgmgmt-ncs4200-book.html).

### **Preparing System for Upgrade**

The system is ready for upgrade only if this meets the following conditions:

• The value of the configuration register is set to either  $0x2$  or  $0x2102$ . These values ensure that the system boots using a specified image in the NVRAM.

```
Router# show bootvar
BOOT variable = bootflash:su/packages.conf,12;
CONFIG_FILE variable =
BOOTLDR variable does not exist
Configuration register is 0x2
```
If the value of the configuration register is not 0x2 or 0x2102, set the correct value by running the following command:

```
Router# configure terminal
Router(config)# config-register 0x2
```
• The system boot statement points to the packages.conf. This ensures that the systems boots using the packages.conf file.

```
Router#show running-config | section boot
boot-start-marker
boot system bootflash:su/packages.conf
boot-end-marker
```
If the system boot statement points to a different file, delete that file and point the boot statement to the correct file by running the following commands:

```
Router# configure terminal
Router(config)# no boot system
Router(config)# boot system bootflash:su/packages.conf
Router(config)# do copy running-config startup-config
Router(config)# exit
Router# reload
```
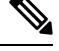

**Note** A system reload affects all services on the system.

## <span id="page-20-0"></span>**Upgrading the Cisco NCS4200 Series Chassis**

The following sections describe:

- Upgrading a single-RSP chassis with boot in sub-package mode
- Upgrading a redundant-RSP chassis with boot in sub-package mode

### **Upgrading a Single-RSP Chassis With Boot in Sub-package Mode**

This section describes the standard procedure for all upgrades in an NCS4200 chassis with a single RSP.

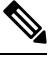

**Note** Ensure that you have followed all instructions in the previous sections to ensure an efficient upgrade.

### **Expanding the Consolidated Image and Reloading to the New Image**

```
Router# request platform software package expand file
bootflash:su/ncs4200rsp3-universalk9_npe.03.18.07v.S.156-2.S7v-std.bin
Router# reload
```
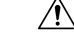

**Caution** A system reload affects all services on the system.

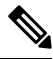

**Note** Connectivity to the system is lost while the RSP reboots. Wait for 15 minutes and then reconnect to the system.

### **Verifying the New Image**

After reloading the new image on the chassis, you must verify that the correct image was reloaded.

Router# **show version**

Cisco IOS XE Software, Version 03.18.08v.S - Standard Support Release

### **Upgrading the Firmware on the CEM Cards**

First, verify the firmware version on the CEM cards.

Router# **show hw-module all fpd**

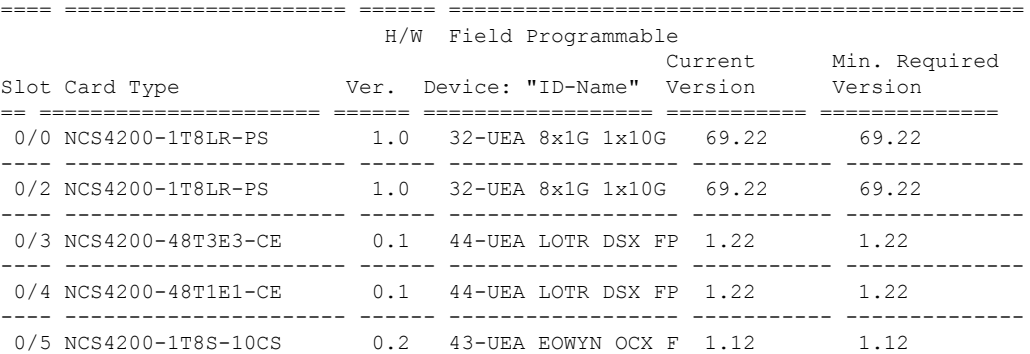

To upgrade the firmware version, run the following command to reset and reload the new version.

```
Router# upgrade hw-module subslot 0/4 fpd bundled reload
% Are you sure that you want to perform this operation? [no]: yes
```
**Caution** A module reload affects all services on that module.

### **Upgrading the Redundant-RSP Chassis With Boot in Sub-package Mode**

This section describes the standard procedure for all upgrades in an NCS4200 chassis with a redundant RSP.

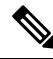

**Note** Ensure that you have followed all instructions in the previous sections to ensure an efficient upgrade.

### **Confirming Stateful Switch-Over Configuration**

If IGP and MPLS are configured on the chassis, it is recommended that NSR or NSF configuration are enabled for IGP and MPLS. These configuration reduce the loss of traffic during RSP switchover during the upgrade process.

Before upgrading a redundant-RSP chassis, verify if the *redundancy* and *mode sso* are set.

```
Router# show running-config | section redundancy
redundancy
mode sso
```
If the above values are missing, run the following commands to configure the chassis for SSO redundancy:

```
Router(config)# redundancy
Router(config-red)# mode sso
Router# exit
Router# show redundancy states | include peer
peer state = 8 -STANDBY HOT
Router#
```
**Note** The standby RSP should be in 'STANDBY HOT' state.

### **Upgrading Using a Single Command**

The single-command upgrade initiates the installation procedure using the consolidated image.

You can adjust the delay between the Online Insertion and Removal (OIR) of each Interface Module (IM) using the **interface-module-delay** keyword.

```
41
```
It isrecommended to set the value of the **interface-module-delay** to 1200 seconds or more to ensure sufficient time for IM software upgrades. **Warning**

```
Router# request platform software package install node file bootflash:issu/
ncs4200rsp3-universalk9_npe.03.18.06v.S.156-2.S6v-std.bin interface-module-delay 1200
```
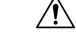

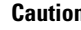

**Caution** In case of firmware upgrade on an IM, the IM is reset and services on the IM are affected.

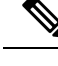

Connectivity to the system is lost while the active RSP switches over to the standby RSP. Wait for a minute and then reconnect to the system. **Note**

### **Verifying the New Image**

After reloading the new image on the chassis, you must verify that the correct image was reloaded.

```
Router# show version
```
Cisco IOS XE Software, Version 03.18.08v.S - Standard Support Release

### **Upgrading the Firmware on the CEM Cards**

First, verify the firmware version on the CEM cards.

Router# **show hw-module all fpd**

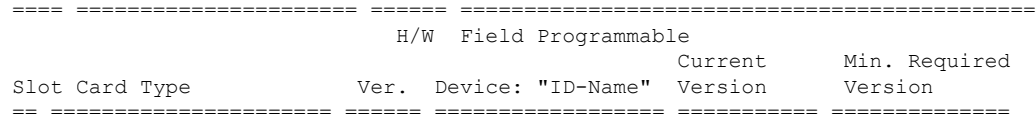

```
0/0 NCS4200-1T8LR-PS 1.0 32-UEA 8x1G 1x10G 69.22 69.22
---- ---------------------- ------ ------------------ ----------- --------------
0/2 NCS4200-1T8LR-PS 1.0 32-UEA 8x1G 1x10G 69.22 69.22
---- ---------------------- ------ ------------------ ----------- --------------
0/3 NCS4200-48T3E3-CE 0.1 44-UEA LOTR DSX FP 1.22 1.22
---- ---------------------- ------ ------------------ ----------- --------------
0/4 NCS4200-48T1E1-CE 0.1 44-UEA LOTR DSX FP 1.22 1.22
---- ---------------------- ------ ------------------ ----------- --------------
0/5 NCS4200-1T8S-10CS 0.2 43-UEA EOWYN OCX F 1.12 1.12
```
To upgrade the firmware version, run the following command to reset and reload the new version.

```
Router# upgrade hw-module subslot 0/4 fpd bundled reload
% Are you sure that you want to perform this operation? [no]: yes
```

```
\sqrt{N}
```
**Caution** A module reload affects all services on that module.

### **Verifying the Upgrade**

### **Example: Single Command Software Upgrade**

```
Router# request platform software package install node file bootflash:XE371_k9_0810.bin
interface-module-delay 150
NOTE: Currently node has booted from a provisioning file
NOTE: Going to start a dual rp sub-packages node ISSU install
--- Starting initial file path checking ---
Copying bootflash:XE371_k9_0810.bin to stby-bootflash:XE371_k9_0810.bin
Finished initial file path checking
--- Starting config-register verification ---
Finished config-register verfication
--- Starting image file expansion ---
Expanding image file: bootflash:XE371 k9 0810.bin
Image file expanded and copied
Expanding image file: stby-bootflash:XE371_k9_0810.bin
Image file expanded and copied
Finished image file expansion
STAGE 1: Installing software on standby RP
 ==========================================
--- Starting local lock acquisition on R0 ---
Finished local lock acquisition on R0
--- Starting installation state synchronization ---
Finished installation state synchronization
  - Starting local lock acquisition on R1 --
Finished local lock acquisition on R1
--- Starting file path checking --
Finished file path checking
--- Starting image file verification ---
Checking image file names
Locating image files and validating name syntax
  Found asr903rsp1-espbase.BLD_V152_4_S_XE37_THROTTLE_LATEST_20120810_070021.pkg
 Found asr903rsp1-rpaccess.BLD_V152_4_S_XE37_THROTTLE_LATEST_20120810_070021.pkg
  Found asr903rsp1-rpbase.BLD_V152_4_S_XE37_THROTTLE_LATEST_20120810_070021.pkg
 Found asr903rsp1-rpcontrol.BLD_V152_4_S_XE37_THROTTLE_LATEST_20120810_070021.pkg
 Found asr903rsp1-rpios-universalk9_npe.BLD_V152_4_S_XE37_THROTTLE_LATEST_20120810_070021.pkg
```
Found asr903rsp1-sipbase.BLD\_V152\_4\_S\_XE37\_THROTTLE\_LATEST\_20120810\_070021.pkg

```
Found asr903rsp1-sipspa.BLD_V152_4_S_XE37_THROTTLE_LATEST_20120810_070021.pkg
Verifying image file locations
Inspecting image file types
    WARNING: In-service installation of IOSD package
    WARNING: requires software redundancy on target RP
    WARNING: or on-reboot parameter
   WARNING: Automatically setting the on-reboot flag
   WARNING: In-service installation of RP Base package
   WARNING: requires software reboot of target RP
Processing image file constraints
Creating candidate provisioning file
Finished image file verification
--- Starting candidate package set construction ---
Verifying existing software set
Processing candidate provisioning file
Constructing working set for candidate package set
Constructing working set for running package set
Checking command output
Constructing merge of running and candidate packages
Checking if resulting candidate package set would be complete
Finished candidate package set construction
--- Starting compatibility testing ---
Determining whether candidate package set is compatible
Determining whether installation is valid
Determining whether installation is valid ... skipped
Verifying image type compatibility
Checking IPC compatibility for candidate software
Checking candidate package set infrastructure compatibility
Checking infrastructure compatibility with running software
Checking infrastructure compatibility with running software ... skipped
Checking package specific compatibility
Finished compatibility testing
--- Starting list of software package changes ---
Old files list:
 Removed asr903rsp1-espbase.2012-08-12_15.26_amprajap.pkg
 Removed asr903rsp1-rpaccess.2012-08-12_15.26_amprajap.pkg
 Removed asr903rsp1-rpbase.2012-08-12_15.26_amprajap.pkg
  Removed asr903rsp1-rpcontrol.2012-08-12_15.26_amprajap.pkg
  Removed asr903rsp1-rpios-universalk9_npe.2012-08-12_15.26_amprajap.pkg
 Removed asr903rsp1-sipbase.2012-08-12_15.26_amprajap.pkg
 Removed asr903rsp1-sipspa.2012-08-12_15.26_amprajap.pkg
New files list:
  Added asr903rsp1-espbase.BLD_V152_4_S_XE37_THROTTLE_LATEST_20120810_070021.pkg
  Added asr903rsp1-rpaccess.BLD_V152_4_S_XE37_THROTTLE_LATEST_20120810_070021.pkg
  Added asr903rsp1-rpbase.BLD V152_4 S_XE37_THROTTLE_LATEST_20120810_070021.pkg
 Added asr903rsp1-rpcontrol.BLD_V152_4_S_XE37_THROTTLE_LATEST_20120810_070021.pkg
 Added asr903rsp1-rpios-universalk9_npe.BLD_V152_4_S_XE37_THROTTLE_LATEST_20120810_070021.pkg
  Added asr903rsp1-sipbase.BLD_V152_4_S_XE37_THROTTLE_LATEST_20120810_070021.pkg
  Added asr903rsp1-sipspa.BLD_V152_4_S_XE37_THROTTLE_LATEST_20120810_070021.pkg
Finished list of software package changes
--- Starting commit of software changes --
Updating provisioning rollback files
Creating pending provisioning file
Committing provisioning file
Finished commit of software changes
SUCCESS: Software provisioned. New software will load on reboot.
STAGE 2: Restarting standby RP
===============================
--- Starting standby reload ---
Finished standby reload
--- Starting wait for Standby RP to reach terminal redundancy state ---
Finished wait for Standby RP to reach terminal redundancy state
STAGE 3: Installing sipspa package on local RP
```
============================================== --- Starting local lock acquisition on R0 --- Finished local lock acquisition on R0 --- Starting installation state synchronization --- Finished installation state synchronization - Starting file path checking --Finished file path checking --- Starting image file verification --- Checking image file names Locating image files and validating name syntax Found asr903rsp1-sipspa.BLD\_V152\_4\_S\_XE37\_THROTTLE\_LATEST\_20120810\_070021.pkg Verifying image file locations Inspecting image file types Processing image file constraints Creating candidate provisioning file Finished image file verification --- Starting candidate package set construction --- Verifying existing software set Processing candidate provisioning file Constructing working set for candidate package set Constructing working set for running package set Checking command output Constructing merge of running and candidate packages Checking if resulting candidate package set would be complete Finished candidate package set construction --- Starting compatibility testing --- Determining whether candidate package set is compatible WARNING: WARNING: Candidate software combination not found in compatibility database WARNING: Determining whether installation is valid WARNING: WARNING: Candidate software combination not found in compatibility database WARNING: WARNING: WARNING: Candidate software combination not found in compatibility database WARNING: Software sets are identified as compatible Verifying image type compatibility Checking IPC compatibility with running software Checking candidate package set infrastructure compatibility Checking infrastructure compatibility with running software Checking package specific compatibility Finished compatibility testing --- Starting impact testing --- Checking operational impact of change Finished impact testing --- Starting list of software package changes --- Old files list: Removed asr903rsp1-sipspa.2012-08-12\_15.26\_amprajap.pkg New files list: Added asr903rsp1-sipspa.BLD\_V152\_4\_S\_XE37\_THROTTLE\_LATEST\_20120810\_070021.pkg Finished list of software package changes --- Starting commit of software changes --- Updating provisioning rollback files Creating pending provisioning file Committing provisioning file Finished commit of software changes --- Starting analysis of software changes --- Finished analysis of software changes - Starting update running software ---Blocking peer synchronization of operating information Creating the command set placeholder directory Finding latest command set

```
Finding latest command shortlist lookup file
  Finding latest command shortlist file
  Assembling CLI output libraries
  Assembling CLI input libraries
  Assembling Dynamic configuration files
  Applying interim IPC and database definitions
  Replacing running software
  Replacing CLI software
  Restarting software
  Restarting IM: 0/0
Skipping IM reload for Ethernet IM
  Restarting IM: 0/1
Skipping IM reload for Ethernet IM
  Restarting IM: 0/2
Skipping IM reload for Ethernet IM
  Restarting IM: 0/3
Skipping IM reload for Ethernet IM
  Restarting IM: 0/4
Skipping IM reload for Ethernet IM
 Applying final IPC and database definitions
  Generating software version information
  Notifying running software of updates
  Unblocking peer synchronization of operating information
Unmounting old packages
Cleaning temporary installation files
 Finished update running software
SUCCESS: Finished installing software.
STAGE 4: Installing software on active RP
=========================================
--- Starting local lock acquisition on R0 ---
Finished local lock acquisition on R0
--- Starting installation state synchronization ---
Finished installation state synchronization
--- Starting file path checking ---
Finished file path checking
--- Starting image file verification ---
Checking image file names
Locating image files and validating name syntax
 Found asr903rsp1-espbase.BLD_V152_4_S_XE37_THROTTLE_LATEST_20120810_070021.pkg
  Found asr903rsp1-rpaccess.BLD_V152_4_S_XE37_THROTTLE_LATEST_20120810_070021.pkg
  Found asr903rsp1-rpbase.BLD_V152_4_S_XE37_THROTTLE_LATEST_20120810_070021.pkg
  Found asr903rsp1-rpcontrol.BLD_V152_4_S_XE37_THROTTLE_LATEST_20120810_070021.pkg
 Found asr903rsp1-rpios-universalk9_npe.BLD_V152_4_S_XE37_THROTTLE_LATEST_20120810_070021.pkg
  Found asr903rsp1-sipbase.BLD_V152_4_S_XE37_THROTTLE_LATEST_20120810_070021.pkg
  Found asr903rsp1-sipspa.BLD_V152_4_S_XE37_THROTTLE_LATEST_20120810_070021.pkg
Verifying image file locations
Inspecting image file types
    WARNING: In-service installation of IOSD package
   WARNING: requires software redundancy on target RP
   WARNING: or on-reboot parameter
    WARNING: Automatically setting the on-reboot flag
   WARNING: In-service installation of RP Base package
    WARNING: requires software reboot of target RP
Processing image file constraints
Creating candidate provisioning file
Finished image file verification
--- Starting candidate package set construction ---
Verifying existing software set
Processing candidate provisioning file
Constructing working set for candidate package set
Constructing working set for running package set
Checking command output
```

```
Constructing merge of running and candidate packages
Checking if resulting candidate package set would be complete
Finished candidate package set construction
--- Starting compatibility testing ---
Determining whether candidate package set is compatible
Determining whether installation is valid
Determining whether installation is valid ... skipped
Verifying image type compatibility
Checking IPC compatibility for candidate software
Checking candidate package set infrastructure compatibility
Checking infrastructure compatibility with running software
Checking infrastructure compatibility with running software ... skipped
Checking package specific compatibility
Finished compatibility testing
--- Starting list of software package changes ---
Old files list:
 Removed asr903rsp1-espbase.2012-08-12_15.26_amprajap.pkg
  Removed asr903rsp1-rpaccess.2012-08-12_15.26_amprajap.pkg
 Removed asr903rsp1-rpbase.2012-08-12_15.26_amprajap.pkg
 Removed asr903rsp1-rpcontrol.2012-08-12_15.26_amprajap.pkg
 Removed asr903rsp1-rpios-universalk9_npe.2012-08-12_15.26_amprajap.pkg
  Removed asr903rsp1-sipbase.2012-08-12_15.26_amprajap.pkg
New files list:
 Added asr903rsp1-espbase.BLD_V152_4_S_XE37_THROTTLE_LATEST_20120810_070021.pkg
 Added asr903rsp1-rpaccess.BLD V152 4 S XE37 THROTTLE LATEST 20120810 070021.pkg
 Added asr903rsp1-rpbase.BLD_V152_4_S_XE37_THROTTLE_LATEST_20120810_070021.pkg
 Added asr903rsp1-rpcontrol.BLD_V152_4_S_XE37_THROTTLE_LATEST_20120810_070021.pkg
 Added asr903rsp1-rpios-universalk9_npe.BLD_V152_4_S_XE37_THROTTLE_LATEST_20120810_070021.pkg
 Added asr903rsp1-sipbase.BLD_V152_4_S_XE37_THROTTLE_LATEST_20120810_070021.pkg
Finished list of software package changes
--- Starting commit of software changes --
Updating provisioning rollback files
Creating pending provisioning file
Committing provisioning file
Finished commit of software changes
SUCCESS: Software provisioned. New software will load on reboot.
STAGE 5: Restarting active RP (switchover to stdby)
 ===================================================
--- Starting active reload ---
Finished active reload
SUCCESS: node ISSU finished successfully.
RUDY-1#
RUDY-1#Aug 24 07:54:41.715 R0/0: %PMAN-5-EXITACTION: Process manager is exiting: reload fru
action requested
System Bootstrap, Version 15.3(1r)S1, RELEASE SOFTWARE (fc1)
Technical Support: http://www.cisco.com/techsupport
Copyright (c) 2012 by cisco Systems, Inc.
Compiled Tue 26-Jun-12 12:42 by ccai
Current image running: Boot ROM0UEA platform with 3670016 Kbytes of main memory
Located packages.conf
Image size 7519 inode num 38, bks cnt 2 blk size 8*512
#
Located asr903rsp1-rpbase.BLD_V152_4_S_XE37_THROTTLE_LATEST_20120810_070021.pkg
Image size 34216240 inode num 90631, bks cnt 8354 blk size 8*512
#############################################################################
############################################################################################
#############################################################################################
#########################################################################
Boot image size = 34216240 (0x20a1930) bytes
Package header rev 0 structure detected
Calculating SHA-1 hash...done
validate_package: SHA-1 hash:
        calculated e7674970:dbc1eb86:325219c7:b3da0e0f:077e5e4d
```
expected e7674970:dbc1eb86:325219c7:b3da0e0f:077e5e4d Image validated %IOSXEBOOT-4-BOOT ACTIVITY LONG TIME: (rp/0): load crash kernel took: 2 seconds, expected max time 2 seconds %IOSXEBOOT-4-DEBUG\_CONF: (rp/0): File /bootflash/debug.conf is absent, ignoring %IOSXEBOOT-4-BOOT ACTIVITY LONG TIME: (rp/0): Chassis initialization took: 26 seconds, expected max time 10 seconds %IOSXEBOOT-4-BOOT ACTIVITY LONG TIME: (rp/0): upgrade hw-programmable took: 2 seconds, expected max time 2 seconds Restricted Rights Legend Use, duplication, or disclosure by the Government is subject to restrictions as set forth in subparagraph (c) of the Commercial Computer Software - Restricted Rights clause at FAR sec. 52.227-19 and subparagraph (c) (1) (ii) of the Rights in Technical Data and Computer Software clause at DFARS sec. 252.227-7013. cisco Systems, Inc. 170 West Tasman Drive San Jose, California 95134-1706 Cisco IOS Software, IOS-XE Software (PPC\_LINUX\_IOSD-UNIVERSALK9\_NPE-M), Experimental Version 15.2(20120810:081250) [v152\_4\_s\_xe37\_throttle-BLD-BLD\_V152\_4\_S\_XE37\_THROTTLE\_LATEST\_20120810\_070021-ios 131] Copyright (c) 1986-2012 by Cisco Systems, Inc. Compiled Fri 10-Aug-12 03:50 by mcpre Cisco IOS-XE software, Copyright (c) 2005-2012 by cisco Systems, Inc. All rights reserved. Certain components of Cisco IOS-XE software are licensed under the GNU General Public License ("GPL") Version 2.0. The software code licensed under GPL Version 2.0 is free software that comes with ABSOLUTELY NO WARRANTY. You can redistribute and/or modify such GPL code under the terms of GPL Version 2.0. For more details, see the documentation or "License Notice" file accompanying the IOS-XE software, or the applicable URL provided on the flyer accompanying the IOS-XE software. This product contains cryptographic features and is subject to United States and local country laws governing import, export, transfer and use. Delivery of Cisco cryptographic products does not imply third-party authority to import, export, distribute or use encryption. Importers, exporters, distributors and users are responsible for compliance with U.S. and local country laws. By using this product you agree to comply with applicable laws and regulations. If you are unable to comply with U.S. and local laws, return this product immediately. A summary of U.S. laws governing Cisco cryptographic products may be found at: http://www.cisco.com/wwl/export/crypto/tool/stqrg.html If you require further assistance please contact us by sending email to export@cisco.com. cisco ASR-903 (RSP1) processor with 540359K/6147K bytes of memory. Processor board ID FOX1518P0GP 32768K bytes of non-volatile configuration memory. 3670016K bytes of physical memory. 1328927K bytes of SD flash at bootflash:. Press RETURN to get started!

## <span id="page-29-0"></span>**Secure eUSB Configuration**

#### **Table 12: Feature History**

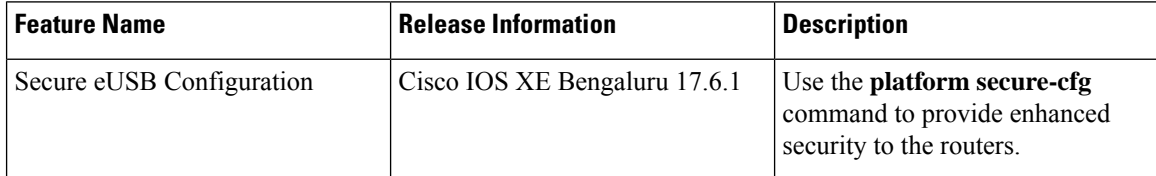

Effective with Cisco IOS XE Bengaluru Release 17.6.1, use the **platform secure-cfg** command to provide enhanced security to the routers. When you enable the command, the router does not boot if the eUSB is replaced, swapped, or modified externally. Thus, you cannot format the eUSB externally and this prevents the misuse of the router.

This feature is applicable on the Cisco NCS4216-RSP routers.

To enable the **platform secure-cfg** command:

```
Router#enable
Router#configure terminal
Router(conf)#platform secure-cfg
Router(conf)#end
Router# write memory
```
Use the following command to verify that the **platform secure-cfg** command is enabled.

```
Router#show running-config | i secure-cfg
platform secure-cfg
```
## <span id="page-29-1"></span>**Software Upgrade Process Using Install Commands**

Cisco ASR 900 Series Aggregation Services Routers support In-Service Software Upgrades (ISSU) procedure to upgrade the software. The *ISSU-using-install-cmds-for-RSP3* feature introduces a new method of software upgrade process by using the install command for Cisco ASR 903 Series Aggregation Services Routers.

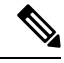

Starting with Cisco IOS XE Amsterdam 17.3.1, the Install Workflow based ISSU method is supported on the Cisco RSP3 module . **Note**

#### **Prerequisite**

- Ensure that the standby RP is in the standby-hot state.
- Enable autoboot when using the install command so that the device is automatically reloaded with the configuration registry using the boot system command.

### **Guidelines**

• Perform software upgrade process only during a maintenance window.

• Do not enable new features during a software upgrade process as it may require configuration changes.

### **Sub-Package Upgrade**

### **Upgrading Software Using Step-By-Step Workflow**

The step-by-step workflow involves, to add, activate, and commit the configuration. After activation, all the cards are upgraded to the new software version but does not commit automatically. You must manually commit using the install commit command. The advantage is that, it allows the system to roll back to a previous software version. The system automatically rolls back if the rollback timer is not stopped using the install abort-timer-stop command. If the rollback timer is stopped, then the new software version could be run on the device for any duration and then roll back to the previous version.

#### **Procedure**

### **Step 1 enable**

#### **Example:**

Router> enable

Enables privileged EXEC mode.

• Enter your password if prompted.

### **Step 2 install add file {bootflash:| tftp:}**

#### **Example:**

Router# install add tftp bootflash:

Downloads the image into the bootflash. The image is copied to the boot directory (boot dir), the location where Route Processors (RPs) are booted.

### **Step 3 install activate issu [linecard-delay seconds]**

### **Example:**

Router# install activate issu

Provisions the standby RP with the new software and reloads with the new software version.

- linecard-delay *seconds* Waits for a specified duration before upgrading the next slot.
- The rollback timer will be restarted.

### **Step 4 install commit**

#### **Example:**

Router# install commit

Saves the configuration, performs the necessary clean-up, enables the new software as permanent (removing the older version of the software) and stops the rollback timer.

**Note** There is no rollback when this command is used.

### **Upgrading Software Using Single-Step Workflow**

The single-step workflow involves, to add, activate, and commit the configuration. Rollback is not supported, as the upgrade is committed automatically.

### **Rollback**

You can rollback the system before a commit. You can rollback a device to the initial stage using the **install abort issu** command or after the expiry of the rollback timer before the install commit command is used. If the install commit command is used, then rollback is not allowed.

Rollback involves the following:

- Provision and reset the standby RP.
- Provision and reset the active RP.

If the rollback timer is not stopped by using the **install abort stop-timer** command, the device rolls back to an earlier software version on expiry of the rollback timer. The default value of the rollback timer is 120 minutes.

The rollback timer value can be set via the **install activate location standby auto-abort-timer seconds** command.

### **Performing Single-Step Workflow**

**Procedure**

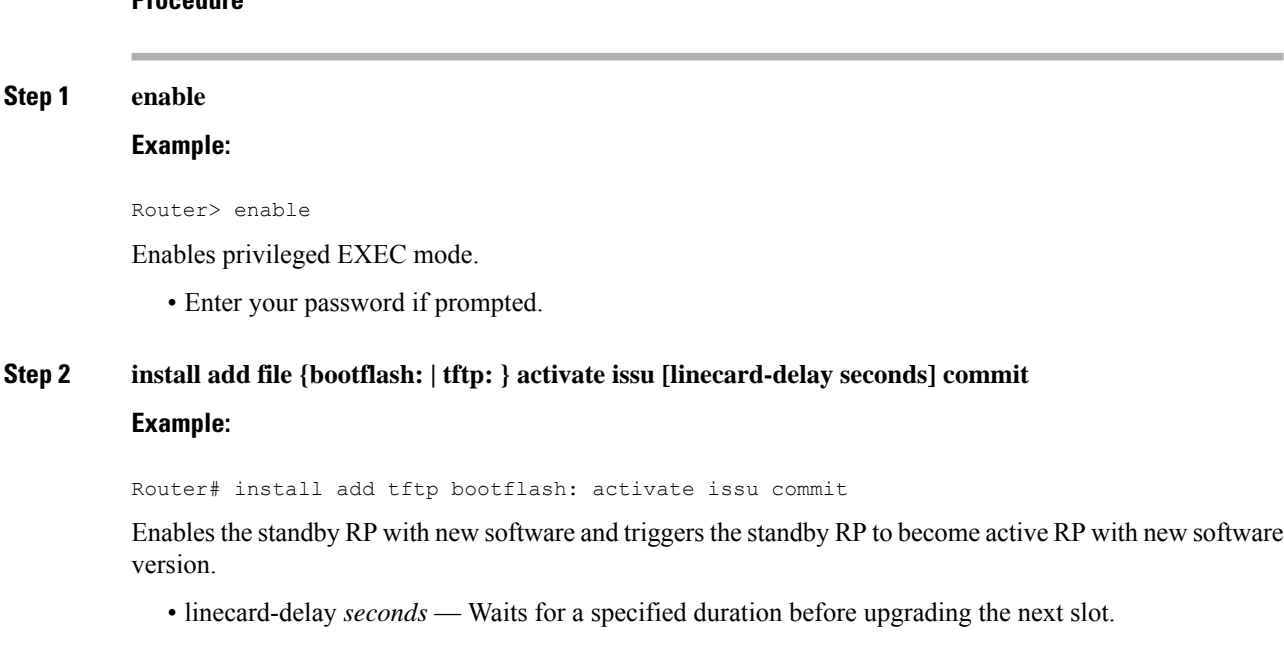

• commit — Saves the configuration, performs the necessary clean-up, enables the new software as permanent (removes the older version of the software) and stops the rollback timer. Any reboot after the commit, boots with the new software. There is no rollback when this keyword is used.

## **Tracking Software Upgrade**

You can track the ISSU progress using the **show issu state detail** command.

## <span id="page-32-0"></span>**Additional References**

### **Related Documents**

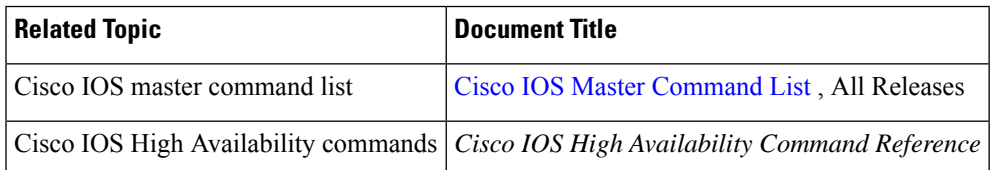

### **Standards**

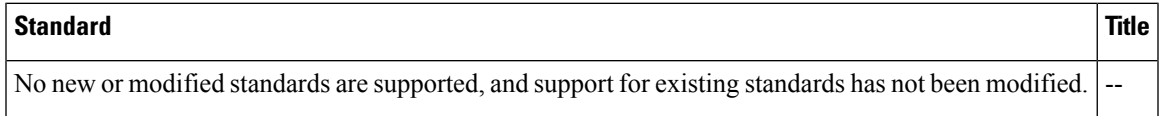

### **MIBs**

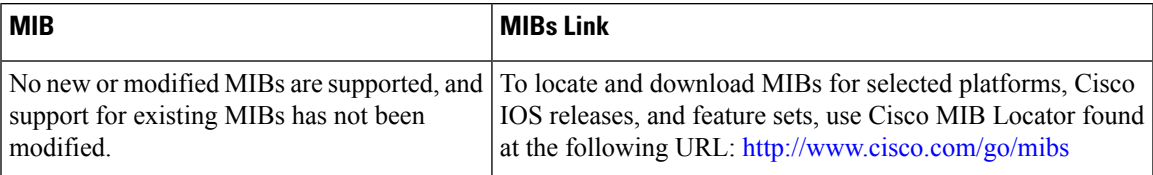

### **RFCs**

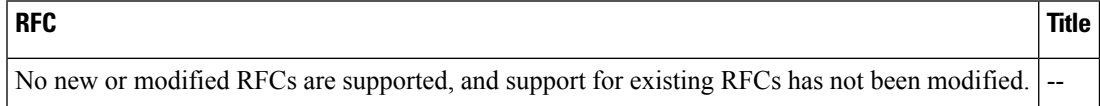

I

### **Technical Assistance**

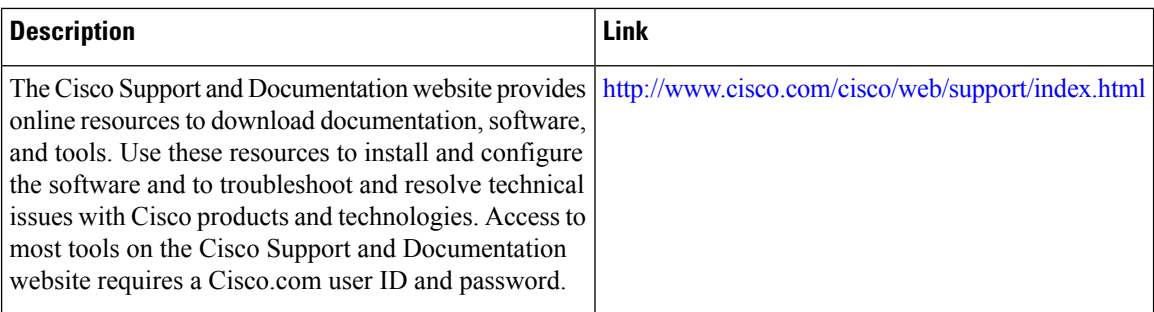

ı